# **I LED e la costante di Planck con il Laboratorio di Fisica Open**

# Karl Ernst Ludwig Max Planck

Nato il 23 aprile 1858 a Kiel, proveniva da una famiglia ricca di stimoli culturali: fra i suoi avi si contavano insigni teologi e suo padre era un professore di diritto di tutto rispetto.

Trasferitosi con la famiglia a Monaco di Baviera nel 1867, poco prima dell'unificazione della Germania, il piccolo genio frequenta dapprima il Gymnasium a Monaco, in cui ha la fortuna di incontrare un ottimo professore di fisica che gli inculca, fra l'altro, il principio della conservazione dell'energia . All'età di soli 16 anni per seguire il corso di fisica entra nelle Università di Monaco e di Berlino.

A ventotto anni, dal 1880 al 1885 insegna all'Università di Monaco e successivamente, grazie alle sue stupefacenti doti, ottiene la cattedra di fisica all'Università di Kiel. In seguito, dal 1889 al 1928 lavora all'Università di Berlino proseguendo l'attività didattica e di ricerca

Considerato il fondatore della meccanica quantistica e ricordato come uno dei più grandi fisici del Novecento, a Max Planck si devono alcune rivoluzioni concettuali di immensa portata, tali che ancora oggi influenzano la fisica contemporanea. E' infatti considerato il padre della teoria quantistica.

## Scopo dell'esperimento

Calcolare la tensione di innesco del led (differenza di potenziale che permette l'accensione del led) necessaria a calcolare e verificare la costante di Planck.

## Materiale utilizzato

- Geogebra
- Arduino
- breadboard
- Potenziometro
- Cavi e resistenza
- 3 led (verde, giallo, rosso)

## Descrizione delle varie fasi dell'esperimento:

#### Fase 1: Preparazione dell'Hardware (inserire anche una foto del progetto reale)

Dopo aver deciso il progetto di Arduino su Tinkercad lo abbiamo messo in pratica utilizzando 3 led (verde, giallo, rosso), una breadboard, una resistenza, vari cavi e un potenziometro; collegando tutto ad arduino.

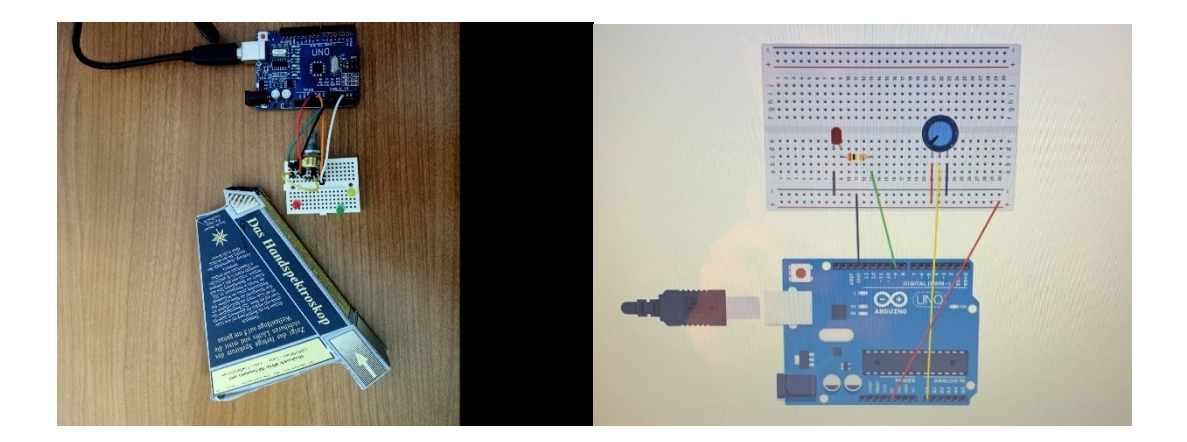

## Fase 2: Preparazione del software (descrizione dei vari programmi utilizzati)

I programmi utilizzati sono: Geogebra online (per elaborare i grafici ), Tinkercad (per progettare la struttura di Arduino) e un generico sito o programma per leggere uno script in python (per leggere un programma che trova la corrente di saturazione inversa ed un'altra costante).

#### Fase 3: L'esperimento (inserire anche immagini relative ai grafici ottenuti )

attraverso un programma in python abbiamo realizzato dei grafici.

Nel grafico sull'asse delle x è rappresenta la differenza di potenziale mentre sull'asse y è rappresentata l'intensità di corrente.

I grafici che abbiamo trovato sono i grafici caratteristici dei vari led e rappresentano la funzione della corrente dei led.

$$
\boxed{i = i_s(e^{\frac{q\Delta V}{\eta k_s T}} - 1)}
$$
sono tutte costanti tranne V

i = Intensità

is = Corrente di saturazione inversa

- e =Costante di Nepero
- q = Carica dell'elettrone
- V= Differenza di potenziale
- = Costante di Boltzmann
- $T = T$ emperatura

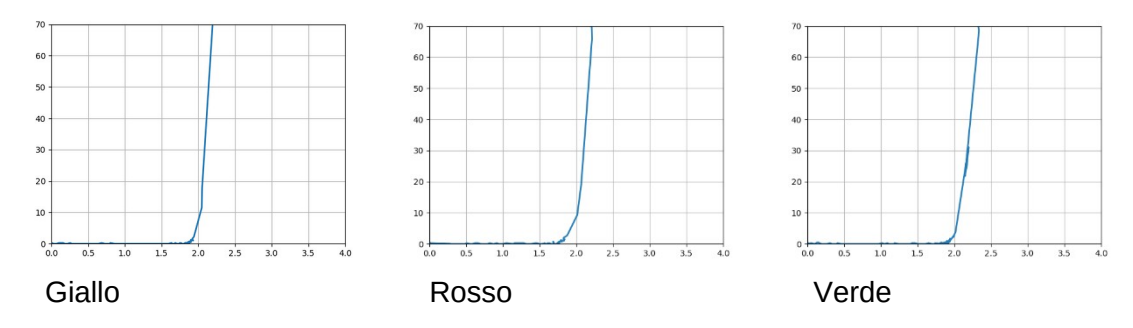

#### I grafici grandi si trovano in fondo

Elaborazione dei dati (inserire anche i grafici GeoGebra e le tre costanti di Planck ottenute con il led rosso, verde e giallo, fare media ed errore percentuale, ricordate le unità di misura):

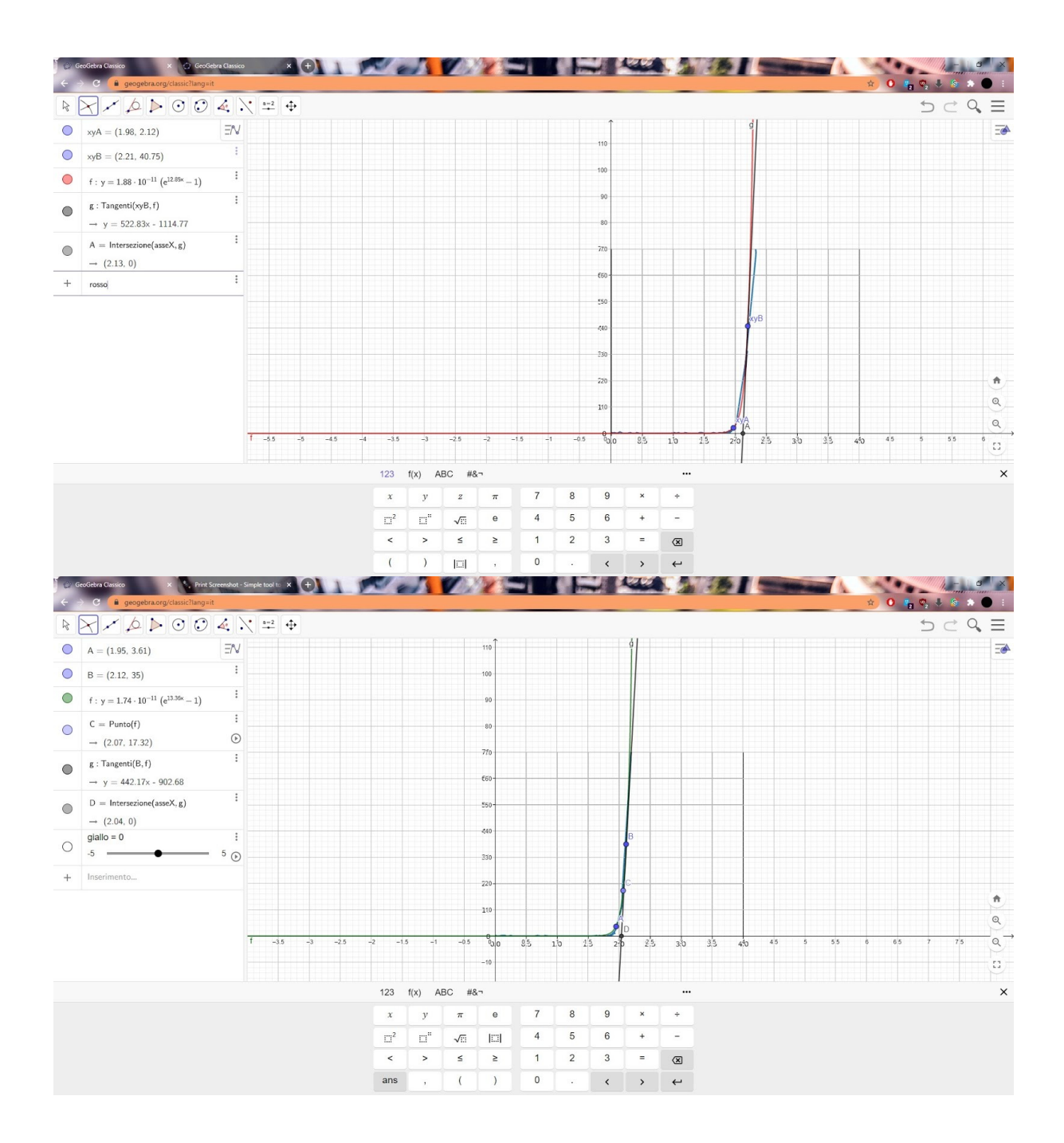

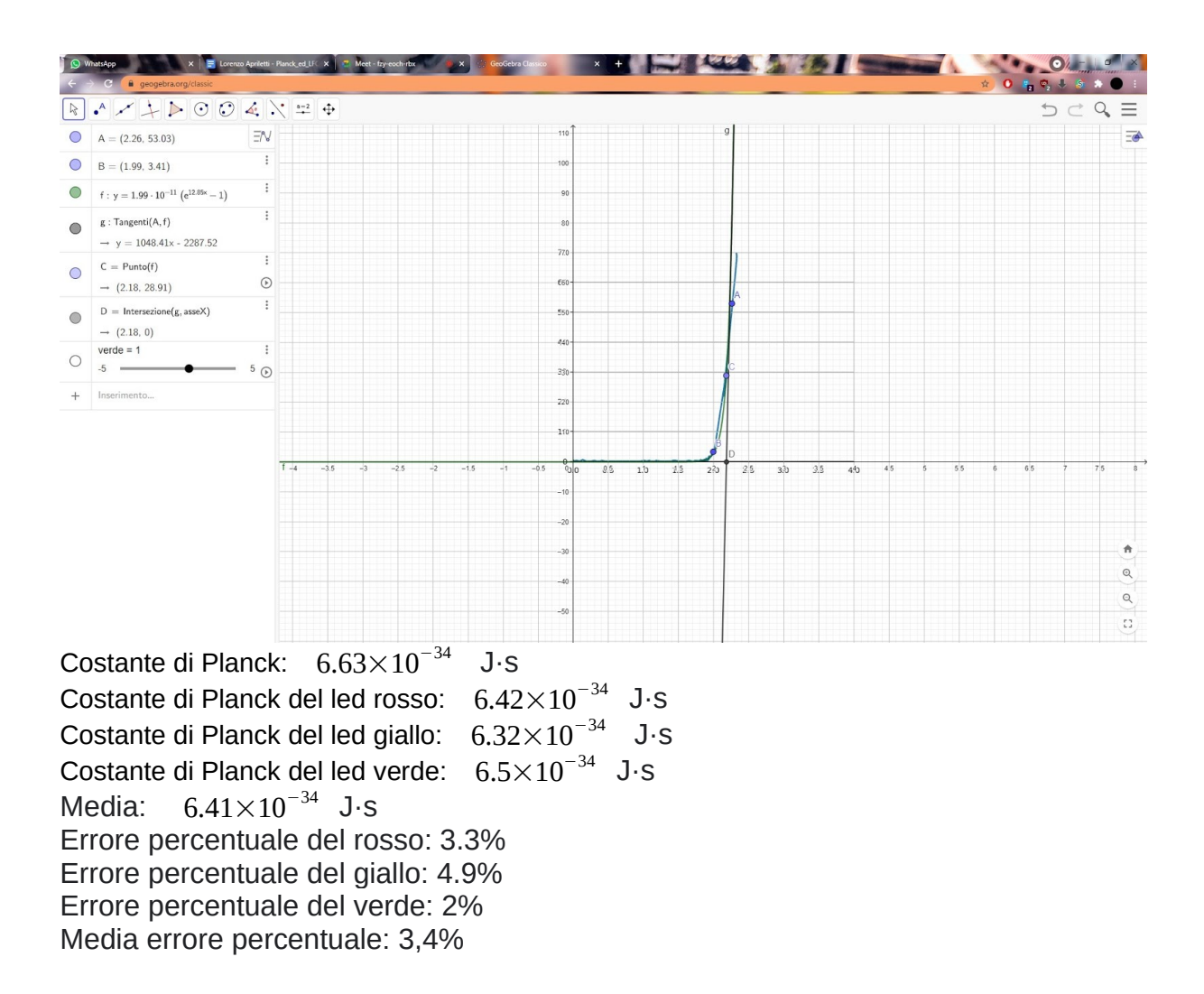

Conclusioni e impressioni:

In conclusione, nonostante la scarsa qualità dei mezzi a nostra disposizione, siamo riusciti a trovare la costante di Planck con un errore del 3,4%. Una delle possibili cause di errore può riscontrarsi nel fatto che i LED non emettono una singola frequenza, ma emanano una banda di circa 40/60 nm di larghezza, mentre il valore grafico si riferisce al centro della banda; un altra possibilità di errore dipende sicuramente dall imprecisione nel prendere i vari punti e valori e infine una piccola percentuale che dipende dall imprecisione dello spettroscopio fatto in casa (guardare foto in alto).

Apriletti, Paluzzi, Martellotti R. e A, Ponti, Oancea, Santorelli , Tomassoni- Classe IV AS

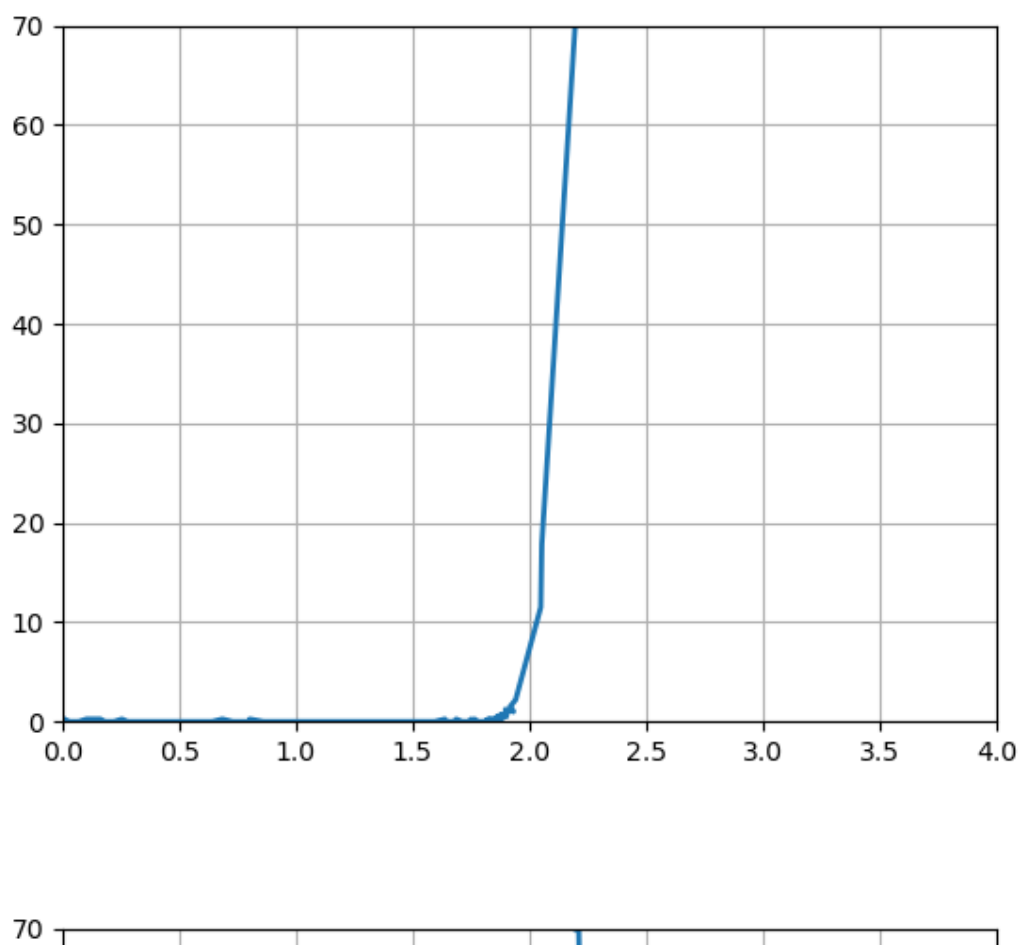

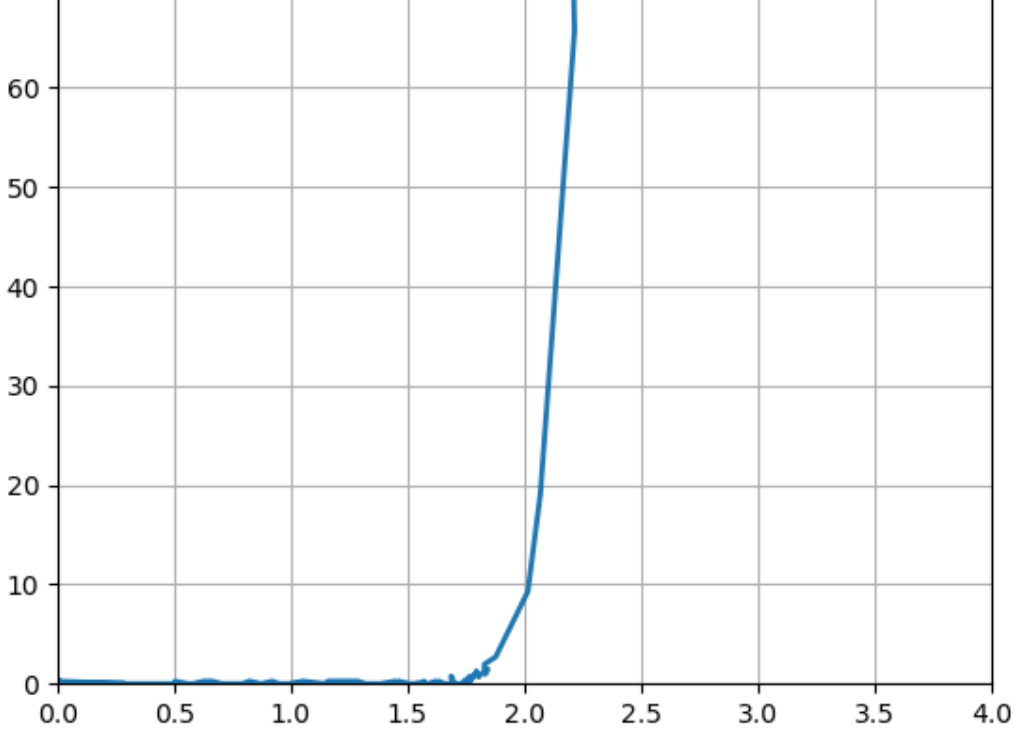

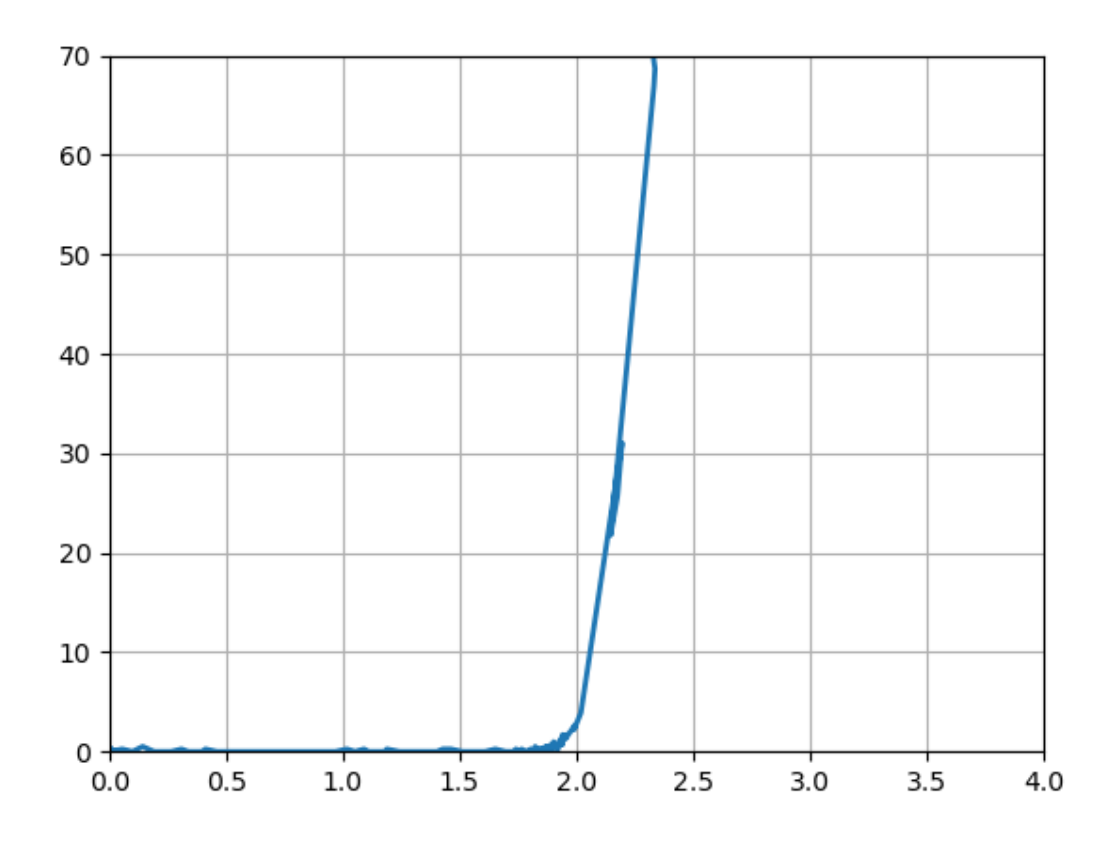